## < RE210/220 하드리셋방법 >

RE210/220 모델의 -.-.- 표시만 되고 전원디스플에이가 안될때 이 방법으로 하드리셋후 정상 작동될수 있습니다.

1. 전원을 ON후 - - - 표시후 바로 -.-.- 표시가되면 미디 버턴을 눌러 진단모드로 들어간다.

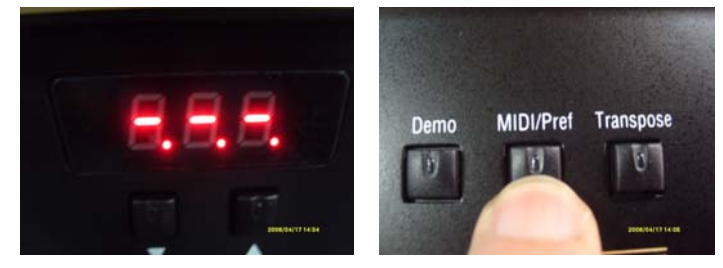

2.진단모드로 들어가면 아래 사진과 같이 UOS 라는 표시가 뜬다.(만약 이메세지가 안나오면 1번 다시시행) UOS라는 메시지가 나오면 화면밑 버턴중▲ 버턴을 4번 눌러 rst 라는 문구가 나오게 한다.

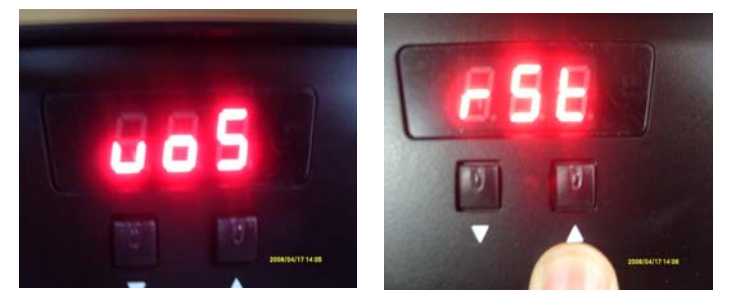

3.rst 문구가 나왔을때 사용자지정 버턴을 누른다. 화면에 y . ? 표시가 나오면 화면밑 ▲버턴을 한번누른다.

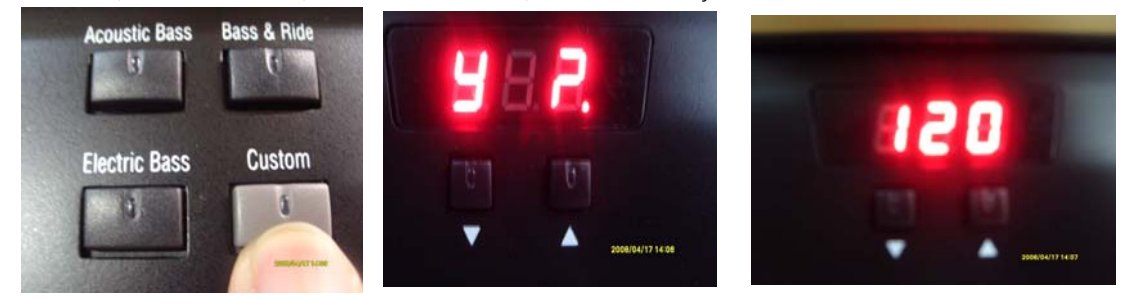

4. 위 화면과 같이 화면이 깜밖인후 120 이라는 숫자가 나오며 디스플에이된다. (숫자표시는 꼭 120이 안나올수도 있다. 120이라는 숫자는 리듬빠르기를 나타내는 표시로 .. 다른 숫자로 디스플에이 될수 있으니 문제는 아닙니다.)